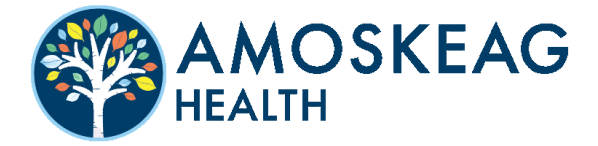

### NO NOSSO PORTAL DO PACIENTE, É POSSÍVEL...

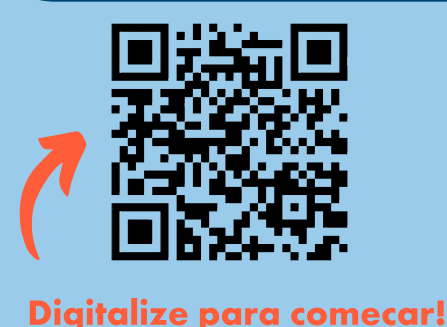

- Pague sua conta
- Envie-nos uma mensagem a qualquer hora, em qualquer lugar
- Exibir resultados do teste
- Acesse suas informações de indicação
- Solicite uma consulta
- Preencha documentos e informações importantes antes da sua consulta

## INSCREVER-SE É FÁCIL.

# ।<br>ম

#### Visite o Portal do Paciente.

Você pode obter o link de um e-mail ou texto enviado por nossa clínica, visitando www.AmoskeagHealth.org ou escaneando o código QR acima.

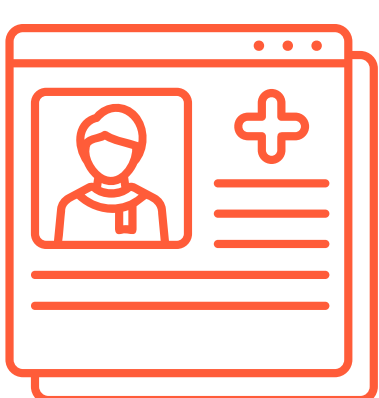

## 5

#### Crie uma conta.

Clique em "inscrever-se hoje" para criar uma nova conta e prosseguir através das instruções na tela para inserir seu nome, data de nascimento e informações de contato.

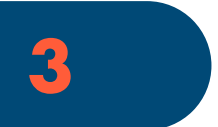

#### Digite sua senha:

Digite o código acima e clique em "Continuar".

#### Selecione seu provedor.

Se você for um novo paciente, selecione seu provedor e local. Os pacientes existentes podem pular essa etapa.

# 5

 $\boldsymbol{A}$ 

#### Crie sua senha.

Sua senha deve ter de 8 a 20 caracteres e incluir uma letra maiúscula e uma minúscula, além de um número ou símbolo.

É isso, você está pronto! Você pode acessar o portal visitando www.AmoskeagHealth.org, ou você pode marcar a página de login para que você sempre possa encontrá-lo. Alguma dúvida? Ligue para 603-626-9500.